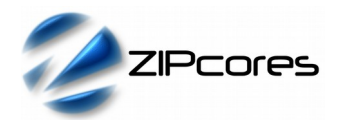

# *Key Design Features*

- Synthesizable, technology independent IP Core for FPGA, ASIC and SoC
- Supplied as human-readable VHDL (or Verilog) RTL source
- UART (Master) connects to a standard I2C bus and operates as a fully 'transparent' bridge between the two buses
- Support for standard UART data rates between 9600 and 921600 baud
- Support for all common I2C bit rates such as 100kbps, 400kbps, 1Mbps and 4Mbps
- Simple command interface allows the programming of I2C peripherals using a serial terminal program (e.g.TeraTerm, HyperTerminal, PuTTY, YAT etc.)

### *Applications*

- Convenient method for translating commands between UART and I2C devices and peripherals
- Essential tool for the remote debug of I2C devices using an external PC, micro-processor or mico-controller

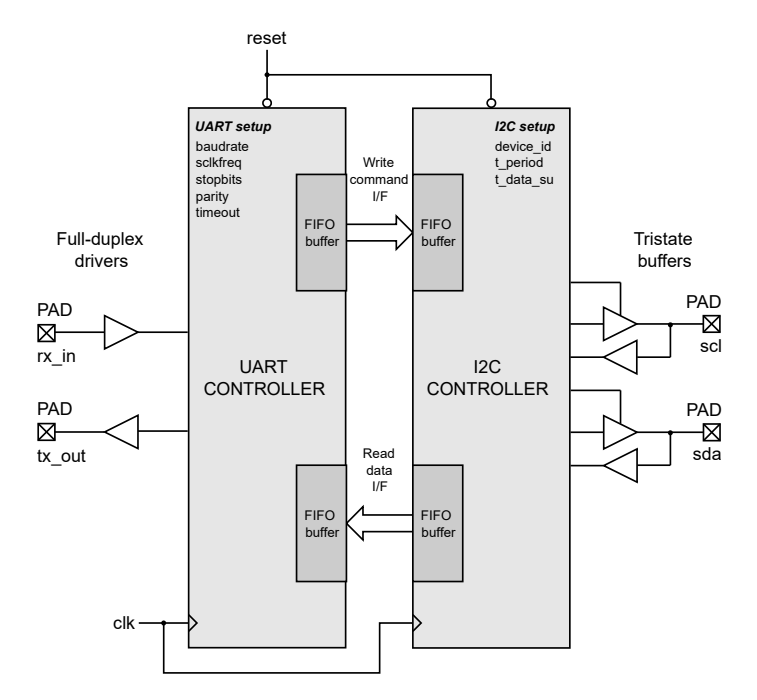

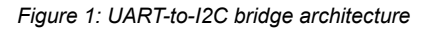

### *Pin-out Description*

*Block Diagram*

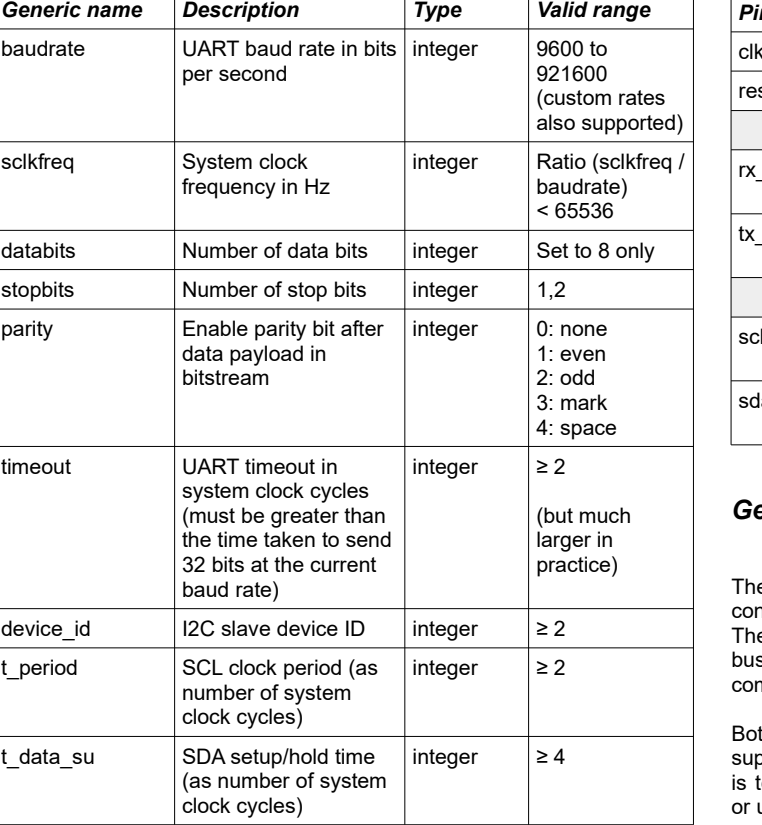

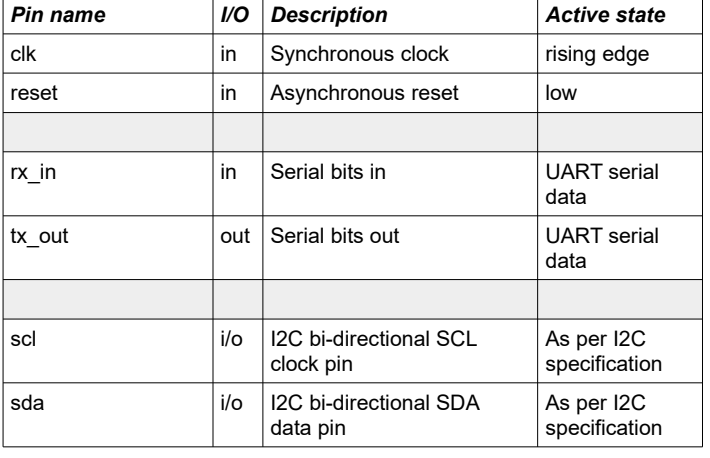

### *General Description*

e BRIDGE UART I2C IP Core (Figure 1) provides a simple and venient way to interface a standard UART bus to a standard I2C bus. e circuit operates as a completely transparent 'bridge' between the two ses and allows I2C peripherals to be programmed using a set of basic nmands over a (UART) serial interface.

th the UART and I2C transceivers may be configured individually to port a wide range of standard and custom settings. The bridge circuit .<br>echnology independent and may be implemented as a custom ASIC, or using a standard FPGA or SoC.

### *Generic Parameters*

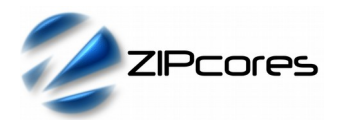

In particular, the IP Core is ideal for the remote programming of I2C peripherals using a remote PC or micro-controller. This is especially useful during the debug stages of a project when the I2C registers of a device may be written and read with the help of a simple terminal program.

### *UART Command Interface*

The UART command interface consists of 4 consecutive bytes that are used to initiate a read or a write on the I2C bus. Typically, this is used to read or write a register accessed via I2C.

An I2C write is initiated by the following command:

#### *0xFF 0x55 0xADDR 0xDATA*

(Where 0xADDR is the register address to be accessed and 0xDATA is the byte of data to be written). Figure 2 shows the corresponding command that is generated on the I2C bus:

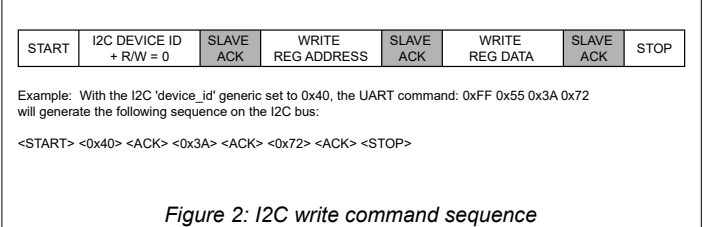

Similarly, an I2C read is initiated by the following command:

#### *0xFF 0xAA 0xADDR 0xXX*

(Where 0xADDR is the register address to be accessed and the value of byte 0xXX is don't care). Figure 3 below shows the command that is generated on the I2C bus:

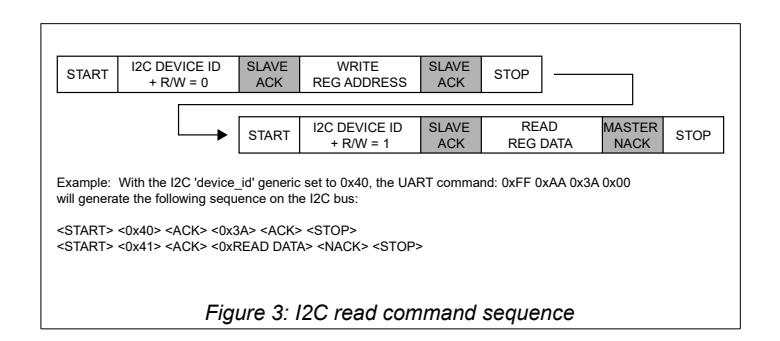

Note that the I2C slave address *device\_id* must be set correctly in the generic parameters so that the correct I2C slave device is accessed on the bus.

Another important consideration is to make sure that the UART and I2C generics are set correctly for the desired data rates. In addition, the UART *timeout* setting should be set appropriately for the given baud rate. For instance, if the baud rate is set to 9600 with 1 stop bit and no parity, then a four byte UART command should take: 10 x 4 / 9600 = approx 4.2 ms. As such, the timeout should be set to greater than 4.2 ms with some margin to compensate for a slow terminal.

### *Functional Timing*

Both the UART and I2C buses implement standard timing waveforms as described in the UART and I2C specifications. The timing diagram below gives an example for the command: 0xFF 0x55 0x82 0x6F with the baud rate set to 115200 and the I2C clock set to 100kHz.

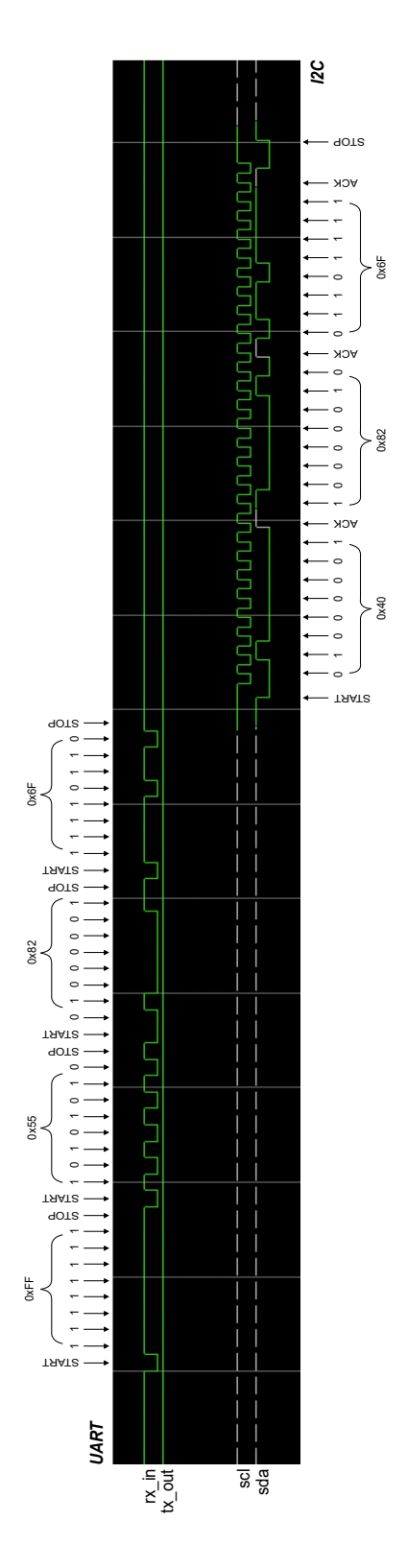

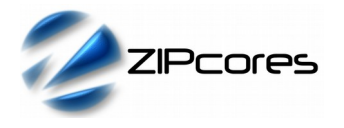

### *Source File Description*

All source files are provided as text files coded in VHDL (or Verilog on request). The following table gives a brief description of each file.

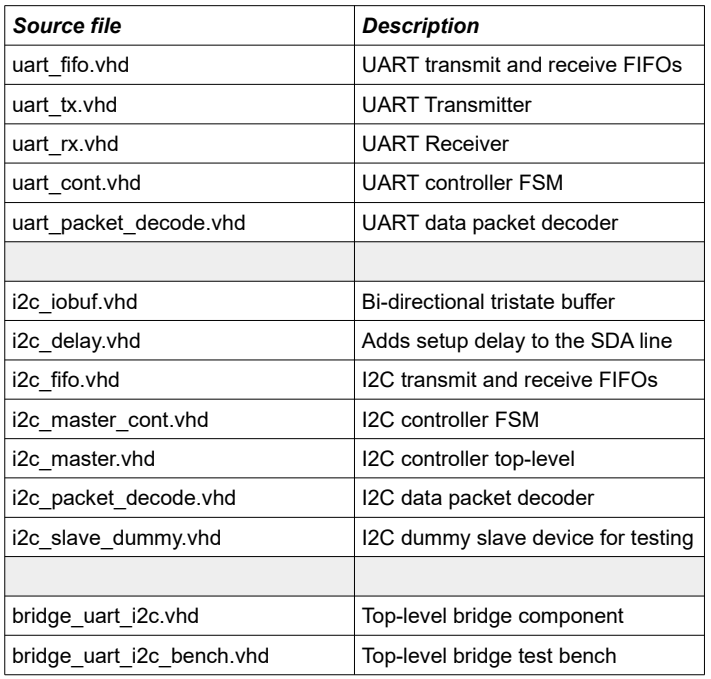

# *Functional Testing*

An example VHDL test bench is provided for use in a suitable hardware simulator such as Modelsim® from Mentor Graphics. The test bench instantiates the top-level BRIDGE UART I2C IP Core and drives the UART serial inputs with a sequence of 4 x write commands and 4 x read commands.

In the example provided, the generic settings have been set such that the baud rate is 115200 and the I2C clock rate is 100 kHz. Data bits are fixed at 8 with 1 stop bit and no parity.

For the purposes of simulation, the bridge is connected to a dummy I2C slave device. The slave device drives random bits back to the master.

In the default setup, the simulation should be run for around 100 ms. During the simulation, the UART transmit bytes and UART receive bytes are captured in the text files: *uart\_tx\_out.txt* and *uart\_rx\_out.txt.*

## *Development Board Testing*

The UART-to-I2C bridge controller was tested using a Xilinx® Artix-7 AC701 development board running at a system clock frequency of 100 MHz. The AC701 features a single 6-pin PMODTM header which was used to connect the external UART and I2C buses.

The UART Rx/Tx lines were connected to the host PC serial port via an RS-232 adapter. This was to ensure that the UART lines were at the correct 3.3V levels. The I2C bus was connected to the PICkit Serial I2C demo board from Microchip®. Figure 4 shows the basic bench setup in more detail.

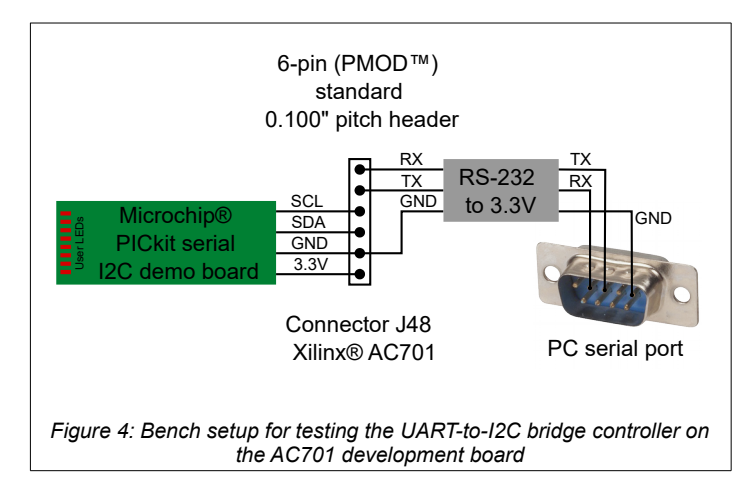

Once the kit was set up as described and the bitfile programmed on the AC701 board, the serial terminal application was started on the host PC. In this example the YAT terminal application was chosen for its ease of use and wide range of features.

The command interface was then used to program the Microchip PICkit board over the I2C bus, using it to illuminate various user LEDs. Figure 5 shows the YAT terminal application in action with various reads and writes shown in the terminal window.

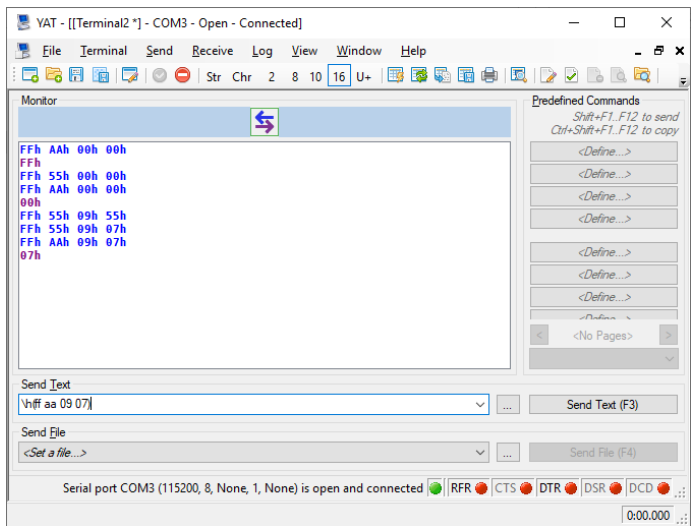

*Figure 5: YAT terminal program set up for serial comms*

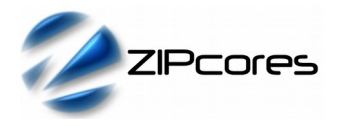

### *Synthesis and Implementation*

The files required for synthesis and the design hierarchy is shown below:

- bridge\_uart\_i2c.vhd<br>○ uart cont.vhd
	- $\overline{\phantom{a}}$  uart\_cont.vhd
		- $\blacksquare$   $\blacksquare$  uart\_rx.vhd
		- uart\_fifo.vhd<br>■ uart\_tx.vhd
		- uart\_tx.vhd
	- uart\_packet\_decode.vhd
	- i2c\_packet\_decode.vhd
	- $\frac{a}{\sqrt{a}}$  i2c\_master.vhd
		- $\blacksquare$  i2c\_fifo.vhd
		- $\blacksquare$  i2c\_master\_cont.vhd
		- $i2c$ \_iobuf.vhd<br>■  $i2c$  delay.vhd
		- i2c\_delay.vhd

The BRIDGE UART I2C IP Core is designed to be technology independent. However, as a benchmark, synthesis results have been provided for the Xilinx® 7-series FPGAs. Synthesis results for other FPGAs and technologies can also be provided on request.

There are no special requirements for implementation. However, it is recommended that the Rx/Tx pins (UART) and the SCL/SDA pins (I2C) are placed directly in the I/O of the device. In this way, it will ensure that bus timing problems are kept to a minimum.

Trial synthesis results are shown with the generic parameters set to: *baudrate* = 115200, *sclkfreq* = 100000000, *databits* = 8, *stopbits* = 1, *parity* = 0, *timeout* = 100000, *device\_id* = 64, *t\_period* = 1000, *t\_data\_su*  $= 100.$ 

Resource usage and timing is specified after Place and Route.

*XILINX*® *7-SERIES FPGAS*

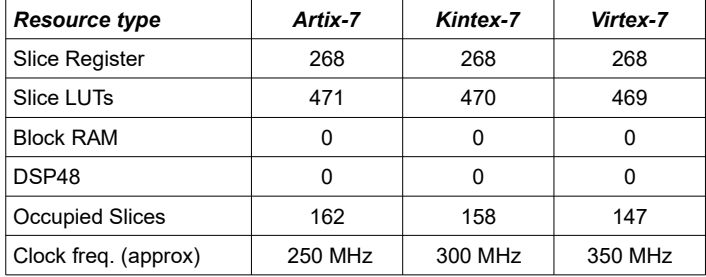

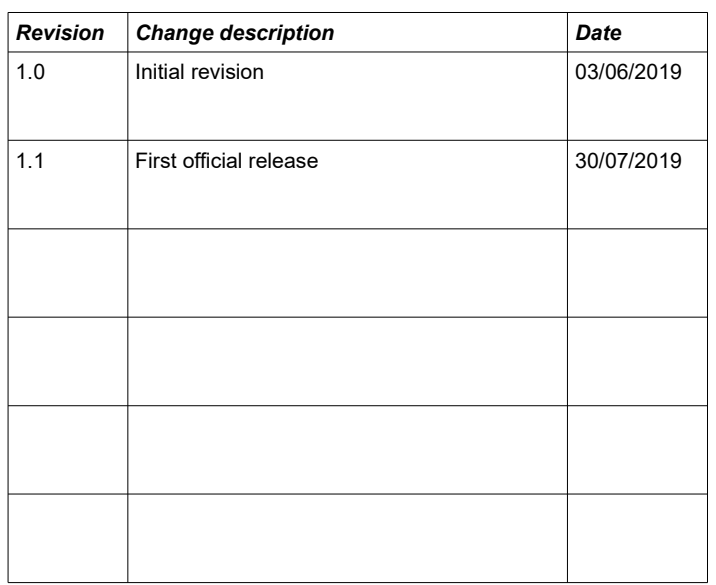

*Revision History*